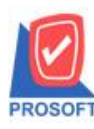

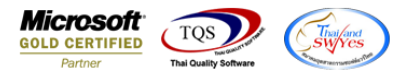

## **ระบบ Enterprise Manager**

 $\triangleright$  รายงานรายละเอียดลูกค้า สามารถ Export ข้อมูลเป็นไฟล์ Excel ชนิดประเภทลูกค้า

 $1.$ เข้าที่ระบบ Enterprise Manager > AR Setup > กำหนดรหัสลูกหนี

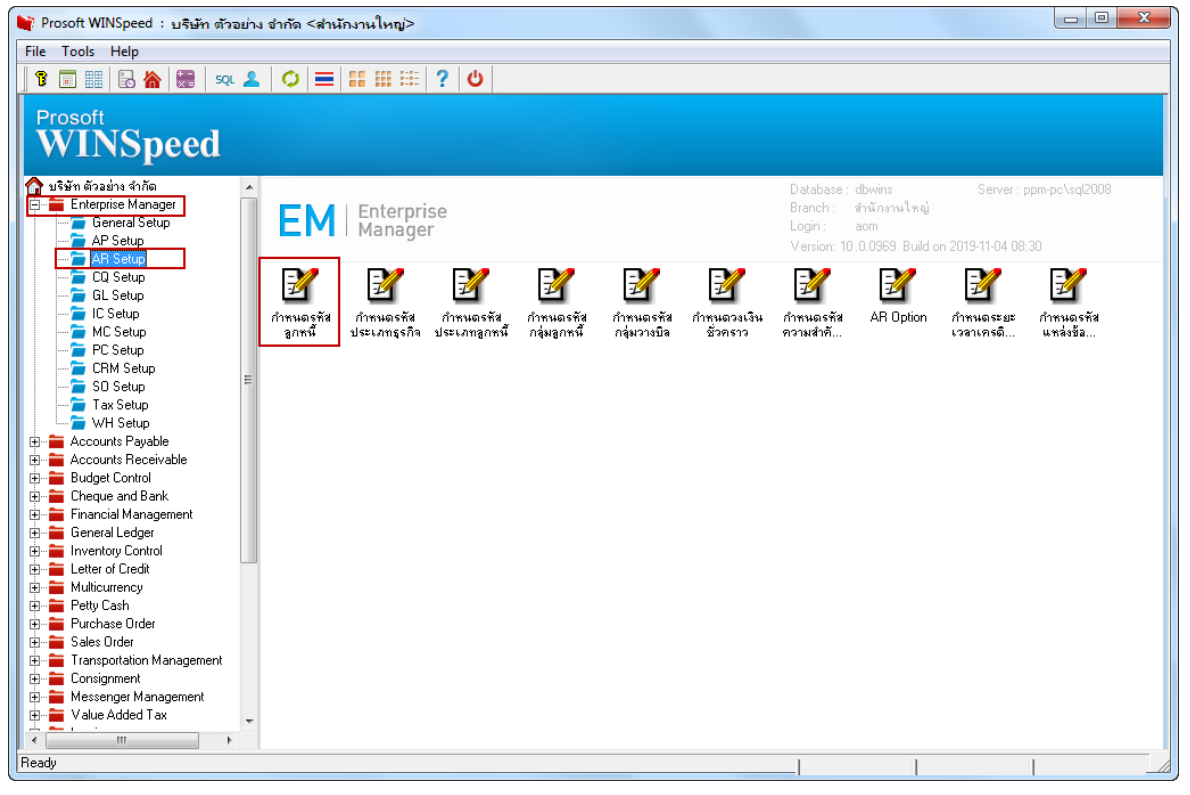

## 2.เลือก Preview

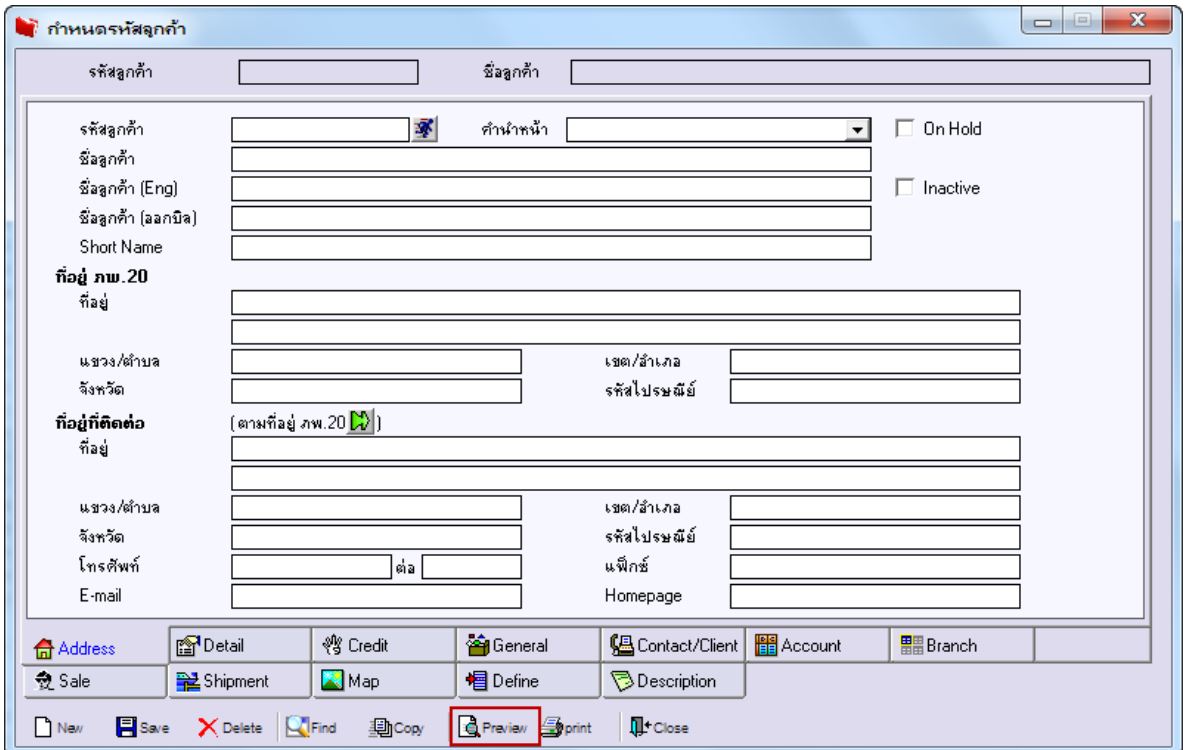

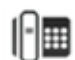

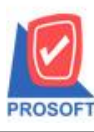

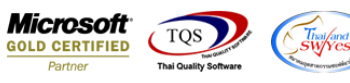

3.กา หนด Rage Option ตามที่ต้องการ จากน้นั Click > OK

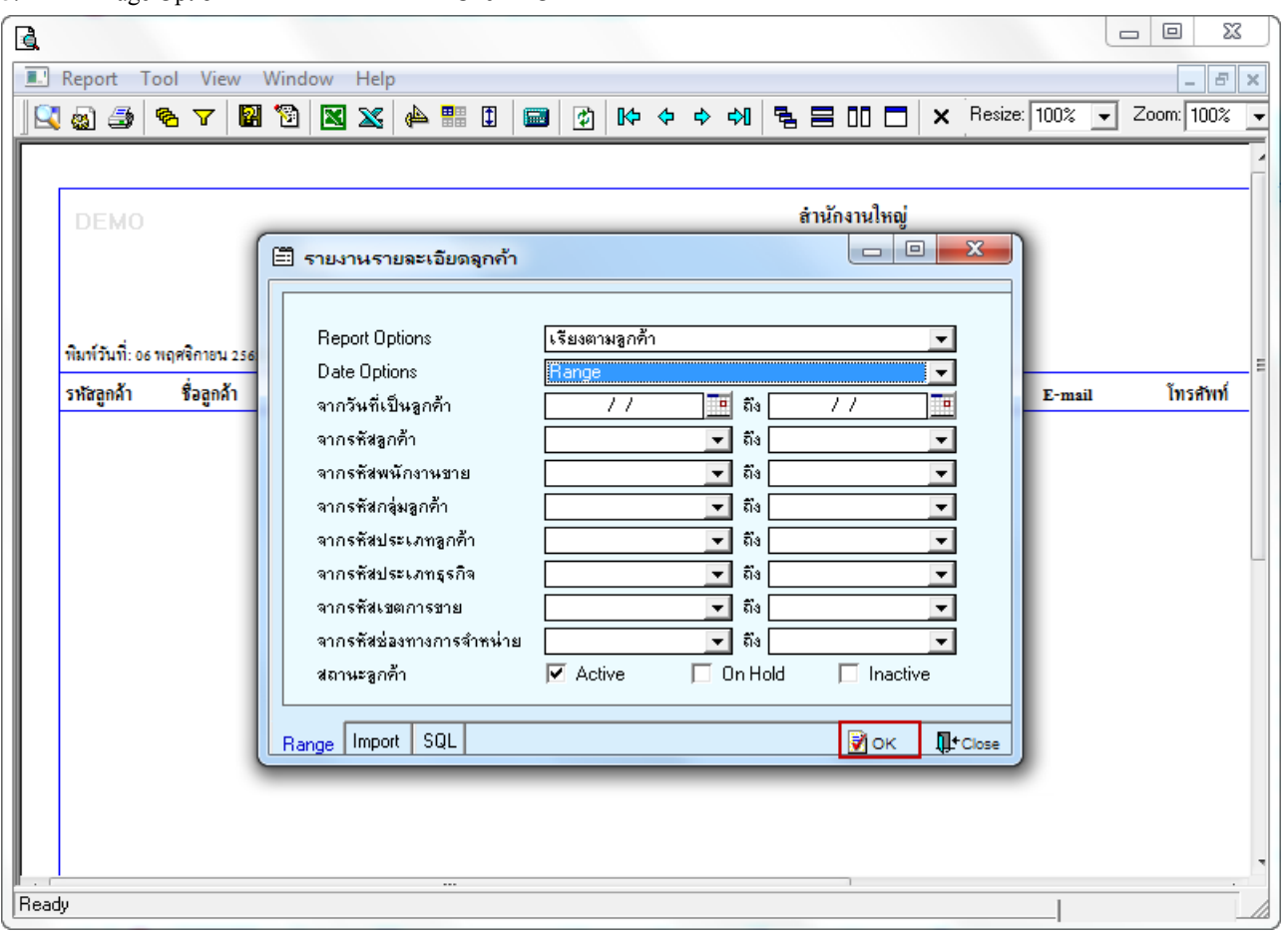

## 4.เลือก Export Excel

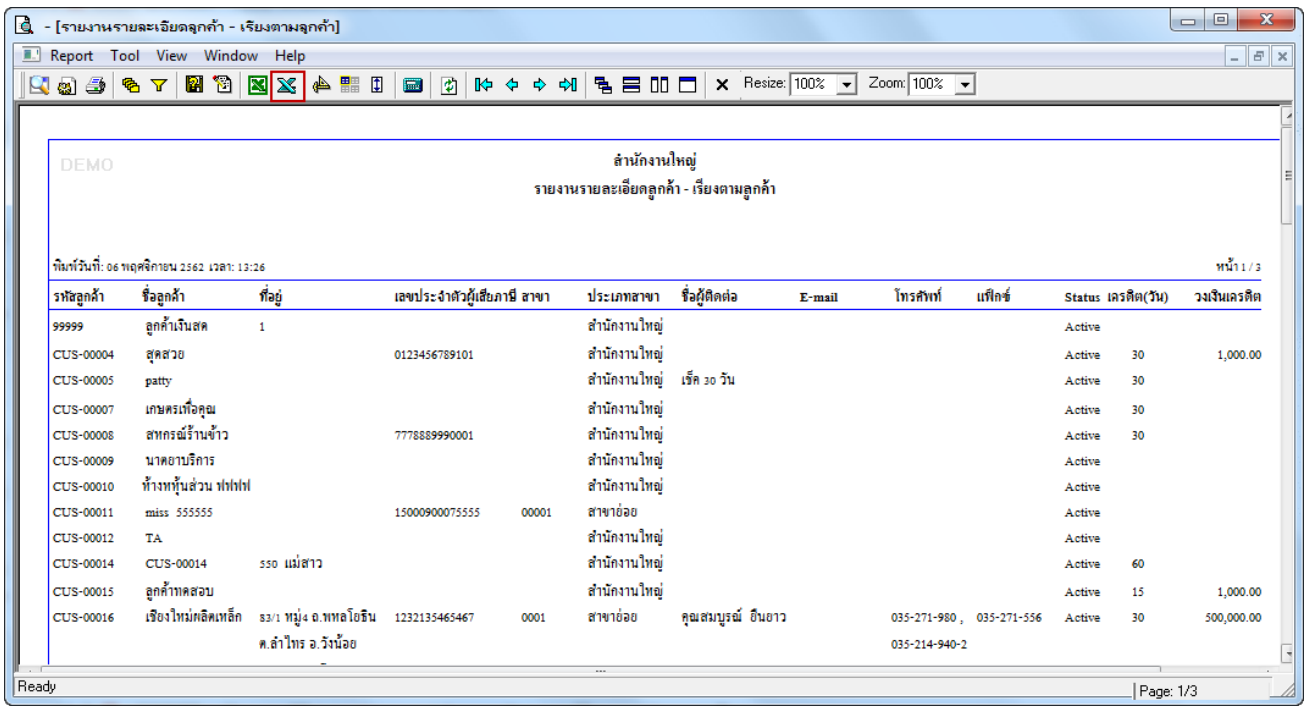

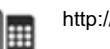

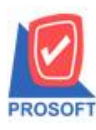

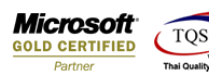

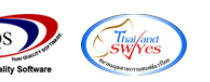

## **ตัวอย่าง**จะแสดง Column ที่ชื่อวา่ CustType

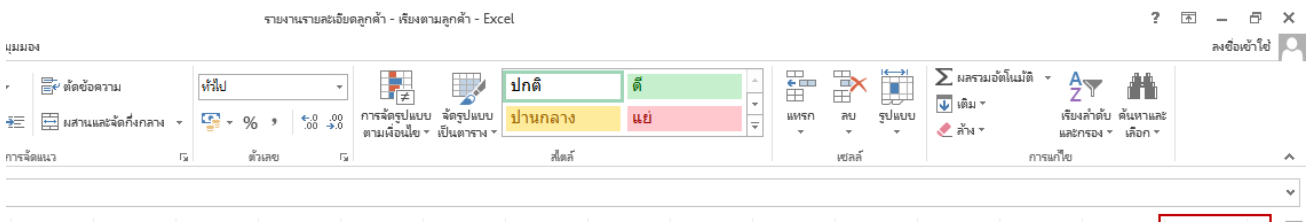

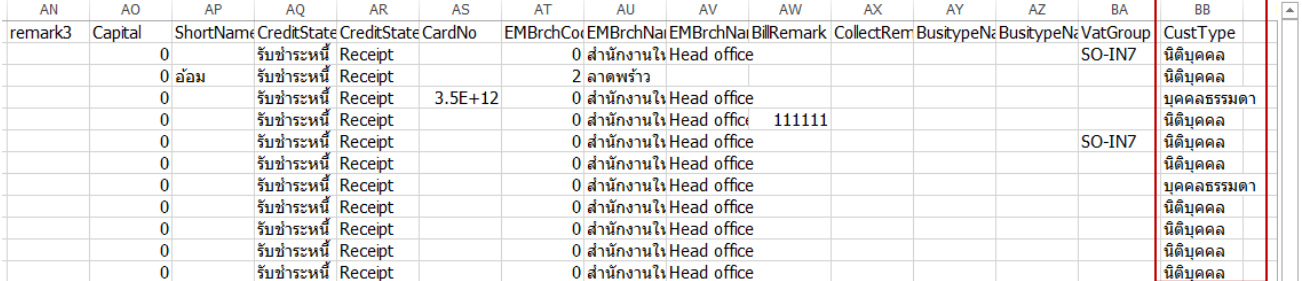

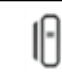